# Use and customize Control Center on your iPhone and iPad

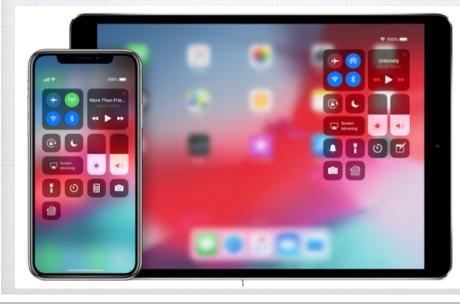

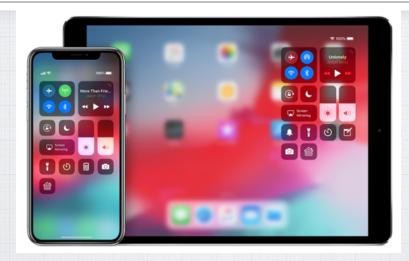

With Control Center, you can quickly take a picture, set a timer, control your Apple TV, and more.

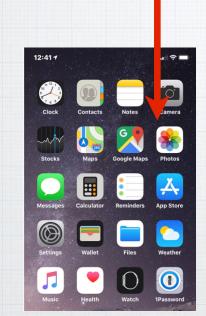

## To open the Control Panel

on an iPhone X or later or iPad with the new iOS 12 Swipe down from top of the screen (on the right side)

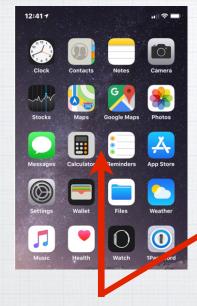

\*iPhone 8 or older or iPad with iOS 11

To open the
Control Panel
on an older\*
iPhone or iPad,
Swipe up from
the bottom of
the screen.

The Control Center can be a little bit overwhelming! Let's walk through all the sections - starting in the top left.

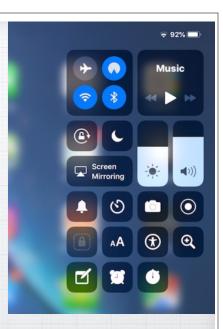

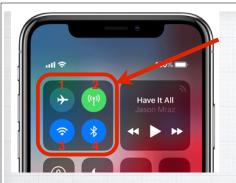

## Network Settings

- 1. Airplane Mode turns off all antennas.
- 2. Cellular Data on/off (can still make calls).
- 3. WiFi browse the web, stream music.
- 4. Bluetooth Connect to headphones, car stereos and wireless keyboards.

Press and hold Network
Settings to bring up two
additional settings:

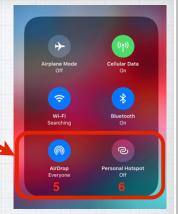

- 5. Airdrop share your photos and files with other Apple devices nearby.
- 6. Personal Hotspot allows your iPhone to provide cellular to an iPad.

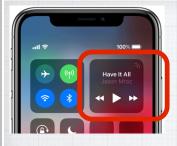

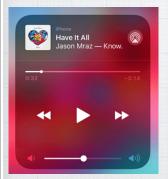

## **Audio Controls**

Press and hold the audio card in the upper-right corner of Control Center to quickly play, pause, skip and control the volume of your favorite song or podcast - or switch the audio output.

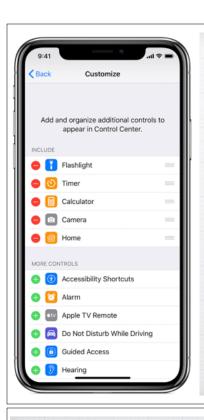

### To Customize

- 1. Go to Settings -Control Center.
- 2. Tap Customize Controls.
- 3. To add or remove controls, tap • or •

Let's review all the various options ...

Magnifier

#### Alarm

wake up.

Alarm: Tap to set an alarm to

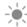

Brightness: Drag the brightness control up or down to adjust the brightness of your display.

**Brightness** 

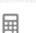

Calculator: Use the standard calculator to quickly calculate numbers or rotate your device to use the scientific calculator for more advanced functions.

Calculator

#### **Do Not Disturb**

#### Do Not Disturb While Driving

#### Wallet

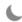

Do Not Disturb: Silence calls and notifications. Press and hold to turn on for an hour or until the end of the day. Or turn it on just for an event or while you're at a location, and it automatically turns off when the event ends or you leave that location.

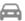

Do Not Disturb While Driving:\* iPhone can sense when you might be driving and will silence calls, text messages, and notifications.

People trying to reach you are notified that you're driving.

10

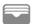

Wallet:\* Quickly access cards for Apple Pay or boarding passes, movie tickets, and more.

#### **Low Power** Mode

Law Power Mode: Switch

you don't have access to

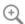

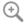

Magnifier: Turn your iPhone to Low Power Mode when your into a magnifying glass so you iPhone battery is low or when can zoom in on objects near

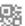

Scan QR Code: Use the builtin Camera on your iOS device to scan a QR Code to quickly access websites without having to type or remember a web address.

**QR** Code

#### **Text Size**

AA

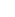

Text Size: Tap, then drag the slider up or down to make the text on your device larger or smaller.

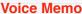

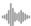

Voice Memos: Create a voice memo with your device's builtin microphone.

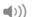

Volume: Drag the volume control up or down to adjust the volume for any audio playback.

Volume

#### Rotation Lock

move your device.

electrical power.

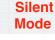

#### Stopwatch

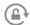

(m)

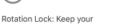

screen from rotating when you

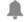

Silent Mode: \*Quickly silence alerts and notifications that you receive on your device.

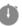

Stopwatch: Measure the duration of an event and track lap times.

## Ť

**Accessibility** 

**Shortcuts** 

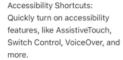

#### Apple TV Remote

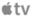

Apple TV Remote: Control your Apple TV 4K or Apple TV (4th generation) with your iPhone, iPad, or iPod touch.

### Camera

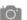

Camera: Quickly take a picture, a selfie, or record

11

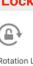

#### **Flashlight Hearing Aids** Home Flashlight: Turn the LED flash Hearing Aids: Pair or unpair Home:\* If you set up on your camera into a your iPhone, iPad, or iPod accessories in the Home app, flashlight. Press deeply or touch with your hearing aids. you can control your favorite press and hold the flashlight to home devices and scenes. adjust the brightness. Night **Notes** Screen Shift Mirroring ... Night Shift: In the Brightness Notes: Quickly capture an Screen Mirroring: Stream control, turn on Night idea, create a checklist, music, photos, and video Shift to adjust the colors in sketch, and more. wirelessly to Apple TV and your display to the warmer end other AirPlay-enabled devices. of the spectrum at night.

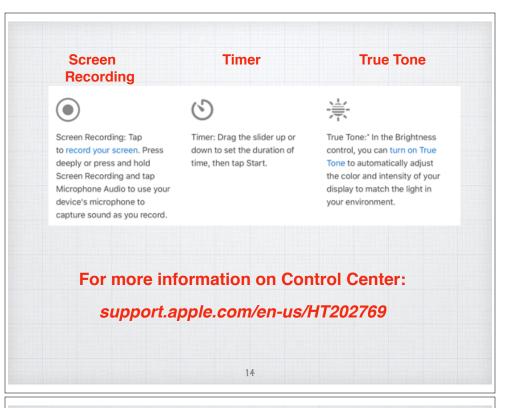

## Do Not Disturb

When you are in meetings it is always polite to 'silence' your iPhone.

The traditional way is to flip up the switch on the left side of your iPhone.

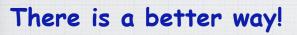

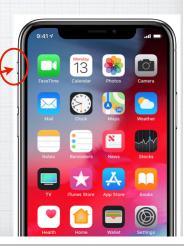

## Do Not Disturb

Tap to simply
turn on or press
and hold the 'half,
moon' to open the
Do Not Disturb
mode

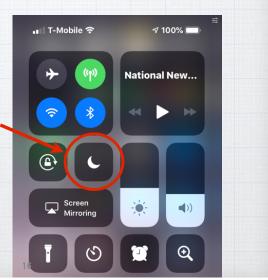

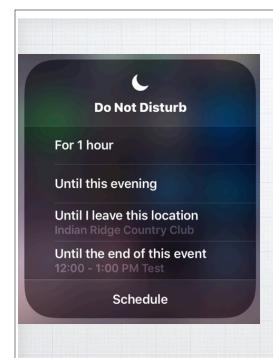

Now you have
3-4 choices.
Chose 'Until I Leave
This Location' or
'Until the End
of this Event'
if you have it in
your calendar. No
more forgetting
to flip back that
Silence switch!

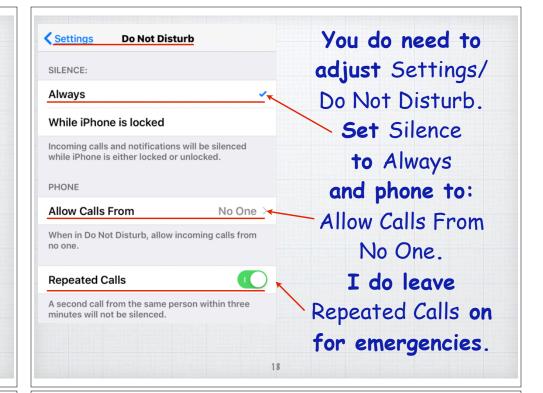

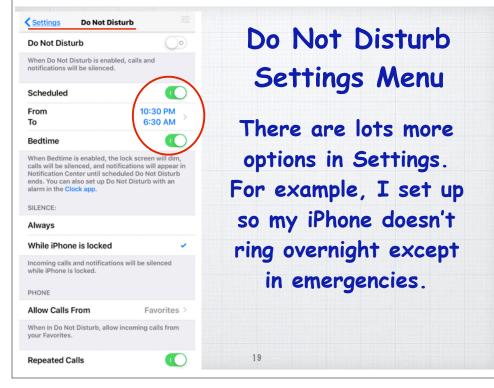

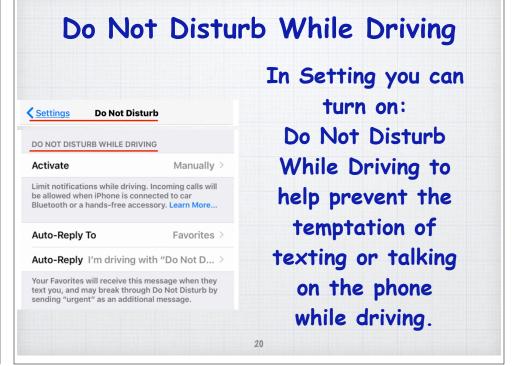

## Do Not Disturb While Driving

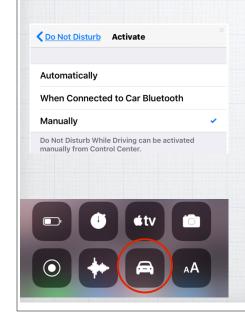

You can activate it automatically (by speed), when connected to car's Bluetooth or manually by clicking the 'car' symbol in your Control Center.

(Add it in Settings/Control Center)

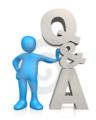

## Questions, Comments???

Thanks again to Lauri Kunzman from the Sun City Computer Club!

Visit: rmug.weebly.com
to download this slideshow, plus visit:
www.apple.com/ios/photos

Next meeting - Tues. April 9th 2:00PM